# **CVS Interview Questions And Answers Guide.**

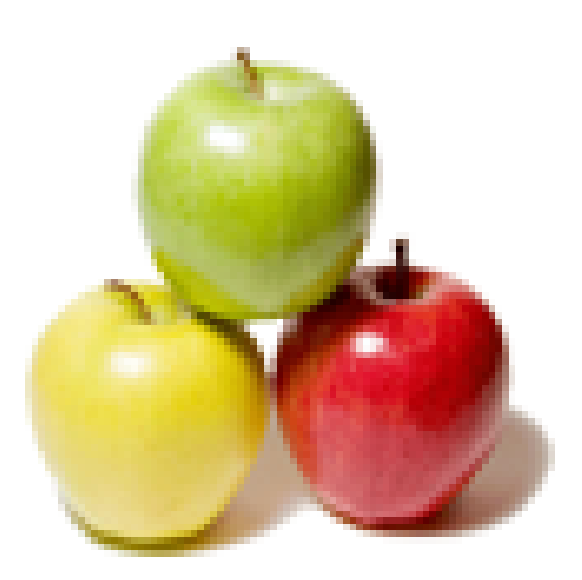

## **Global Guideline.**

**https://www.globalguideline.com/**

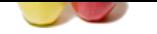

#### **Question # 1**

What are these messages about .DS\_Store files?

#### **Answer:-**

If you're using MacOS X, CVS may give you messages about ".DS\_Store" files. These are used to keep track of window layouts, etc. To suppress these messages, just create a file in your home directory called ".cvsignore" and add a line of ".DS\_Store" to it (no quotes). CVS will then ignore all .DS\_Store files in all of your checked-out directory trees.

#### **Read More Answers.**

#### **Question # 2**

How do I update an existing copy of the source to the current version?

#### **[Answer:-](https://www.globalguideline.com/interview_questions/Answer.php?a=What_are_these_messages_about_DS_Store_files)**

As the common code changes, you might want to update your copy to contain the lastest version. To do that, use: cvs -q update Any changes will be merged into the files on your disk, and you should then be up-to-date with your own changes still present. The "-q" option removes a lot of informational messages as CVS enters the various directories in the project; the command still works if you omit it, but it will be harder to see any real error messages.

#### **Read More Answers**

#### **Question # 3**

How can I bring my copy of the JMRI code up to date?

#### **[Answer:-](https://www.globalguideline.com/interview_questions/Answer.php?a=How_do_I_update_an_existing_copy_of_the_source_to_the_current_version)**

**CVS Job Interview Preparation Guide.**<br>
Nota IS, Store files?<br>
Levis may give you messages about "DS, Store" files. These are used to keep reack of window layouts, et. To suppress these the energy called "evergence" and ad People contribute updates to the JMRI code almost every week. Your local copy doesn't get these changes until you ask for them, so that you've got something stable to work with. If you have an existing copy of the code and want to update it to the most recent contents of CVS, the CVS command is: cvs -d:pserver:anonymous@jmri.cvs.sourceforge.net:/cvsroot/jmri -q update -dA

#### **Read More Ans**

#### **Question # 4**

How do I get a copy of CVS?

#### **[Answer:-](https://www.globalguideline.com/interview_questions/Answer.php?a=How_can_I_bring_my_copy_of_the_JMRI_code_up_to_date)**

Many computers come with CVS installed, including Linux and MacOS X. If you're using Windows, you will need to install a CVS "client" program like WinCVS. A recent version can be downloaded from: http://prdownloads.sourceforge.net/cvsgui/WinCvs120.zip.

**Read More Answers.**

#### **Question # 5**

How can I get my own copy of the JMRI code?

#### **[Answer:-](https://www.globalguideline.com/interview_questions/Answer.php?a=How_do_I_get_a_copy_of_CVS)**

To get a copy of the source for your own use, you can use "anonymous checkout". For a command line cvs client, make a new directory for the project, change to it, and tell CVS you exist with cvs -d:pserver:anonymous@jmri.cvs.sourceforge.net:/cvsroot/jmri login This "login" line is only needed once; after that, it is remembered on your local machine. You may be asked for a password. If so, just hit return, as the empty password will be accepted. You can then get a copy of the code with cvs -d:pserver:anonymous@jmri.cvs.sourceforge.net:/cvsroot/jmri co all If you're using a GUI-based client like WinCVS, pull down the "admin" menu and select "command line" to get a place to type these commands. On other computers, you can type them directly on the command line.

#### **Read More Answers.**

#### **Question # 6**

How can I bring my copy of JMRI code up to date?

#### **[Answer:-](https://www.globalguideline.com/interview_questions/Answer.php?a=How_can_I_get_my_own_copy_of_the_JMRI_code)**

People contribute updates to the JMRI code almost every week. Your local copy doesn't get these changes until you ask for them, so that you've got something stable to work with. If you have an existing copy of the code and want to update it to the most recent contents of CVS, the CVS command is: cvs -d:pserver:anonymous@jmri.cvs.sourceforge.net:/cvsroot/jmri -q update -dA

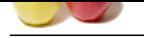

#### **[Question #](https://www.globalguideline.com/interview_questions/) 7**

How does problem management relate to configuration management?

#### **[Answer:-](https://www.globalguideline.com/interview_questions/Answer.php?a=How_can_I_bring_my_copy_of_JMRI_code_up_to_date)**

The problem management is related only when a configurable item having problem.

#### **Read More Ans**

#### **Question # 8**

What is the difference between CVSNT and CVS?

#### **[Answer:-](https://www.globalguideline.com/interview_questions/Answer.php?a=How_does_problem_management_relate_to_configuration_management)**

- \* CVSNT is the Windows OS version of cvs.
- \* From a SCM perpective, they share similarity in purpose, commands including syntax and functionality.
- \* Both are freeware.
- \* Installation is a breeze for anyone who has a working knowledge of \*NIX and Windows.
- \* Both can be accessed through clients.

#### **Read More Answers.**

### **Question # 9**

How does the CVS work?

#### **[Answer:-](https://www.globalguideline.com/interview_questions/Answer.php?a=What_is_the_difference_between_CVSNT_and_CVS)**

traction of Figure 2012<br>Close that the management electron of the configurable isem having problem.<br> **Arrayees:**<br> **Arrayees:**<br> **Global Guideline School Guideline School Guideline is entropy and configurable isem having pro** CVS works not by keeping track of multiple copies of source code files, but by maintaining a single copy and a record of all the changes. When a developer specifies a particular version, CVS can reconstruct that version from the recorded changes.

#### **Read More Answers.**

#### **Question # 10**

What is revision control system (RCS)?

#### **[Answer:-](https://www.globalguideline.com/interview_questions/Answer.php?a=How_does_the_CVS_work)**

CVS uses another program, Revision Control System (RCS), to do the actual revision management that is, keeping the record of changes that goes with each source code file.

#### **Read More Answers.**

#### **Question # 11**

How to create a CVS project?

#### **[Answer:-](https://www.globalguideline.com/interview_questions/Answer.php?a=What_is_revision_control_system_RCS)**

- Suppose my project source code at /home/jiansen/project
- 1) mkdir /home/jiansen/cvs
- 2) export cvsroot=/home/jiansen/cvs
- 3) cvs init
- 4) cd /home/jiansen/project
- 4) cvs import -m "Initialising sources in CVS" project jiansen start
- Now I am able to check out cvs project via cvs co project.

#### **Read More Ans**

#### **Question # 12**

How to let other people join your project?

#### **[Answer:-](https://www.globalguideline.com/interview_questions/Answer.php?a=How_to_create_a_CVS_project)**

- To allow all trusted CVS users access to the repository, we will create a cvsusers group. To do this add:
- cvsusers:x:4901:jiansen,tom to /etc/group to create a cvsusers group, and add jiansen and tom to it. Note, 4901 is not special, it is any number not already in use as a group id or user id - I used it because it is the default port for a CVS pserver, which creates a nice link between the two. cd /home/jiansen
- find cvs/ -exec chgrp cvsusers { } ; find \$CVSROOT -type d -exec chmod g+s {} ; **Read More Answers.**

### **Question # 13**

How to setup a CVS server?

#### **[Answer:-](https://www.globalguideline.com/interview_questions/Answer.php?a=How_to_let_other_people_join_your_project)**

CVS is not setup as a separate daemon that listens continuously for a connection, it uses Inetd (Internet Daemon) to bind a connection request to the port used for CVS (2401) to the CVS server. The following commands should be executed as root. The file that supplies the information about which ports map to which services is /etc/services, edit this file and add the line:

\* cvspserver 2401/tcp # CVS Pserver

- \* It may already be listed, in which case, leave it alone. Edit the file /etc/inetd.conf, add the line:
- \* cvspserver stream tcp nowait root /usr/local/bin/cvs cvs --allow-root=/home/jiansen/cvs pserver
- \* This causes inetd to start up a new cvs server and connect the server to the incoming connection request.

\* killall -HUP inetd

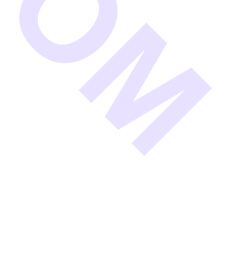

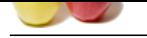

[This restarts](https://www.globalguideline.com/interview_questions/) in[etd. Logon to some other machine and test the access using the c](https://www.globalguideline.com/interview_questions/Questions.php?sc=Concurrent_Versions_System_CVS)vs login command.

**Read More Answers.**

**Question # 14**

How to access CVS server?

#### **[Answer:-](https://www.globalguideline.com/interview_questions/Answer.php?a=How_to_setup_a_CVS_server)**

We can set our CVSROOT on a remote machine to the following. Example: let tom access my cvs export CVSROOT=:pserver:tom@mynode.ca:/home/jiansen/cvs cvs login

Here password is the same as system password. We can setup specific password for cvs.

#### **Read More Answers.**

#### **Question # 15**

List main CVS commands?

#### **[Answer:-](https://www.globalguideline.com/interview_questions/Answer.php?a=How_to_access_CVS_server)**

<sup>7</sup><br> **Global Guideline and Scheme Compare Consequently and the system of the system projection of the system password We can set<br>
get as system password. We can setup specific password for evs.<br>
Subsequently in CVS and wan** CVSROOT environment variable, setenv CSVROOT (csh) or export CSVROOT= (bash) If you have changed a file in CVS and want to commit your changes to the repository, type: cvs commit filename Checkout package or module: cvs checkout module To add a new file to the repository, first create the file in your checked out copy and then type: cvs add -m'Brief description.' filename Deleting a file involves similar steps. First delete the file out of your checked out copy, then use cvs remove to mark it as deleted, and then use cvs commit to commit the change: rm filename cvs remove filename cvs commit filename You can combine the first two steps by using: cvs remove -f filename If you want to get a report on what's changed between your copy and the repository, but don't want CVS do actually do anything, use the command: cvs -n update To see the differences (in diff format) between a file you've modified and the last committed revision in the repository, use: cvs diff filename (You can also give cvs diff multiple filenames or even whole directories and it will produce a series of diffs.) cvs diff takes the standard flags to specify what type of diff to produce, so: cvs diff -u filename will produce a unified context diff (the type that most people prefer). **Read More Answers.**

#### **Question # 16**

What are the features of CVS?

#### **[Answer:-](https://www.globalguideline.com/interview_questions/Answer.php?a=List_main_CVS_commands)**

CVS uses a client-server architecture: a server stores the current version(s) of a project and its history and clients connect to the server in order to "check out" a complete copy of the project, work on this copy and then later "check in" their changes. Typically, the client and server connect over a LAN or over the Internet, but client and server may both run on the same machine if CVS has the task of keeping track of the version history of a project with only local developers. The server software normally runs on Unix (although at least the CVSNT server also supports various flavours of Microsoft Windows), while CVS clients may run on any major operating-system platform.

**Read More Answers.**

#### **Question # 17**

What are the other things a CVS can do?

#### **[Answer:-](https://www.globalguideline.com/interview_questions/Answer.php?a=What_are_the_features_of_CVS)**

CVS can also maintain different "branches" of a project. For instance, a released version of the software project may form one branch, used for bug fixes, while a version under current development, with major changes and new features, can form a separate branch.

CVS uses delta compression for efficient storage of different versions of the same file. This works well with large text files with few changes from one version to the next. This is usually the case for source code files. On the other hand, when CVS is told to store a file as binary, it will keep each individual version on the server. Storing files as binary is important in order to avoid corruption of binary files.

#### **Read More**

**Question # 18**

What is the terminology of CVS?

#### **[Answer:-](https://www.globalguideline.com/interview_questions/Answer.php?a=What_are_the_other_things_a_CVS_can_do)**

CVS labels a single project (set of related files) that it manages as a module. A CVS server stores the modules it manages in its repository. Programmers acquire copies of modules by checking out. The checked-out files serve as a working copy, sandbox or workspace. Changes to the working copy are reflected in the repository by committing them. To update is to acquire or merge the changes in the repository with the working copy. **Read More Answers.**

#### **Question # 19**

What does CVS server do if the check in operation succeeds?

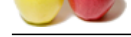

#### **Answer:-**

[If the check](https://www.globalguideline.com/interview_questions/) in [operation succeeds, then the version numbers of all files involve](https://www.globalguideline.com/interview_questions/Questions.php?sc=Concurrent_Versions_System_CVS)d automatically increment, and the CVS-server writes a user-supplied description line, the date and the author's name to its log files. CVS can also run external, user-specified log processing scripts following each commit. These scripts are installed by an entry in CVS's loginfo file, which can trigger email notification or convert the log data into a Web-based format.

#### **Read More Answers.**

**Question # 20**

What is the development status of CVS?

#### **[Answer:-](https://www.globalguideline.com/interview_questions/Answer.php?a=What_does_CVS_server_do_if_the_check_in_operation_succeeds)**

- There have been no official recent announcements indicating the project status:
- \* Active development of CVS has traditionally followed with new releases correlating directly with requests for new features or bug reports,
- \* The latest version was released 8 May 2008 (6 years, 10 months and 25 days ago).
- \* Since 2008 there have been some maintenance bugfixes in the CVS project's own CVS repository.
- \* There are no bugs or enhancements reported since the last code change that are complete (fulfill the requirement for a fix). There are a total of 9 reports, most of which are questions. Questions are typically answered quickly if asked on the mailing list.
- \* The info-cvs mailing list actively answer questions.
- \* Links on the official CVS page that point to the external web site ximbiot.com, such as 'Current Events,' are dead, as is the CVS.
- \* Archived information is available using new links.
- \* The last message in the Cvs-Announce mailing list was posted on 8 May 2008.
- \* The last code checkin to the CVS code repository occurred on 30 March 2011.

#### **Read More Answers.**

#### **Question # 21**

list some CVS commands?

#### **[Answer:-](https://www.globalguideline.com/interview_questions/Answer.php?a=What_is_the_development_status_of_CVS)**

There are some useful commands that are being used very often. They are:

- \* cvs checkout
- \* cvs update \* cvs add
- \* cvs remove
- \* cvs commit
- **Read More Answers.**

#### **Question # 22**

What are the techniques that used to handle the collisions in hash tables?

#### **[Answer:-](https://www.globalguideline.com/interview_questions/Answer.php?a=list_some_CVS_commands)**

We can use two major techniques to handle the collisions. They are open addressing and separate chaining. In open addressing, data items that hash to a full array cell are placed in another cell in the array. In separate chaining, each array element consist of a linked list. All data items hashing to a given array index are inserted in that list.

**Global Guideline . COM**

#### **Read More Ans**

#### **Question # 23**

What is the advantage of a hash table?

#### **[Answer:-](https://www.globalguideline.com/interview_questions/Answer.php?a=What_are_the_techniques_that_used_to_handle_the_collisions_in_hash_tables)**

The major advantage of a hash table is its speed. Because the hash function is to take a range of key values and transform them into index values in such a way that the key values are distributed randomly across all the indices of a hash table.

#### **Read More Answers.**

#### **Question # 24**

What is NFS?

#### **[Answer:-](https://www.globalguideline.com/interview_questions/Answer.php?a=What_is_the_advantage_of_a_hash_table)**

NFS stands for Network File System. NFS enables file systems physically residing on one computer system to be used by other computers in the network, appearing to users on the remote host as just another local disk.

**Read More Ans** 

#### **Question # 25**

What is the difference between CVS and SVN?

#### **[Answer:-](https://www.globalguideline.com/interview_questions/Answer.php?a=What_is_NFS)**

Concurrent Versions System (also known as Concurrent Versioning System or CVS) is a free software revision control system -that is, it is a program that is open for use to the public that manages changes to documents, programs, and other information stored in computer files). It allows multiple developers to collaborate.

Subversion (also known as SVN) is a version control system used to maintain the current and preceding versions of files (like source code, web pages, and documentation). It is a direct upgrade of CVS and its most compatible successor. It is also an open source technology and has been widely used in multiple projects -such as Apache Software Foundation, Free Pascal, MediaWiki, and Google code.

- 1. CVS allows multiple users to collaborate on the same project; Subversion maintains the current and preceding versions of files.
- 2. CVS allows users to check in on the same project and modify it; Subversion commits as true atomic operations.
- 3. CVS can maintain different branches of a project; Subversion uses parsable output.

**Read More Answers.**

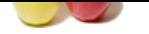

### **[Question #](https://www.globalguideline.com/interview_questions/) 26**

What is CVS [used for?](https://www.globalguideline.com/interview_questions/Questions.php?sc=Concurrent_Versions_System_CVS)

#### **Answer:-**

CVS is typically used to keep track of each developer's work individually in a separate working directory. When desired, the work of a team of developers can be merged in a common repository. Changes from individual team members can be added to the repository through a "commit" command.

### **Read More Answers.**

### **Question # 27**

What is a CVS?

#### **[Answer:-](https://www.globalguideline.com/interview_questions/Answer.php?a=What_is_CVS_used_for)**

Concurrent Versions System (CVS) is a program that lets a code developer save and retrieve different development versions of source code . It also lets a team of developers share control of different versions of files in a common repository of files. This kind of program is sometimes known as a version control system . **Read More Answers.**

**Guideline** Com

### **Applications Programs Most Popular Interview Topics.**

- 1 : MS Excel Frequently Asked Interview Questions and Answers Guide.
- 2 : AutoCAD Frequently Asked Interview Questions and Answers Guide.
- 3 : [MATLAB Frequently Asked Interview Questions and Answers Guide.](https://www.globalguideline.com/interview_questions/Questions.php?sc=Microsoft_Excel_Interview_Questions_and_Answers_)
- 4 : [MS Office Frequently Asked Interview Questions and Answers Guide.](https://www.globalguideline.com/interview_questions/Questions.php?sc=AutoCAD_Interview_Questions_and_Answers_)
- 5 : [MS Word Frequently Asked Interview Questions and Answers Guide.](https://www.globalguideline.com/interview_questions/Questions.php?sc=MATLAB_Interview_Questions_and_Answers)
- 6 : [BEA Weblogic Frequently Asked Interview Questions and Answers Gu](https://www.globalguideline.com/interview_questions/Questions.php?sc=Microsoft_Office_Interview_Questions_and_Answers_)ide.
- 7 : [Microsoft Access Frequently Asked Interview Questions and Answers](https://www.globalguideline.com/interview_questions/Questions.php?sc=Microsoft_Word_Interview_Questions_and_Answers_) Guide.
- 8 : [OOAD Frequently Asked Interview Questions and Answers Guide.](https://www.globalguideline.com/interview_questions/Questions.php?sc=BEA_Weblogic)
- 9 : [SilkTest Frequently Asked Interview Questions and Answers Guide.](https://www.globalguideline.com/interview_questions/Questions.php?sc=Microsoft_Access_Database)
- 10 [: Bugzilla Frequently Asked Interview Questions and Answers Guid](https://www.globalguideline.com/interview_questions/Questions.php?sc=OOAD_Object-oriented_analysis_and_design_)e.

## **About Global Guideline.**

**Global Guideline** is a platform to develop your own skills with thousands of job interview questions and web tutorials for fresher's and experienced candidates. These interview questions and web tutorials will help you strengthen your technical skills, prepare for the interviews and quickly revise the concepts. Global Guideline invite you to unlock your potentials with thousands of **Interview Questions with Answers** or begin a tutorial right away, such as HTML, XML, XSLT, Cascading Style Sheet (CSS), Search Engine Optimization (SEO), JavaScript, Structure Query Language (SQL), Database Articles, Web Hosting Guide and much more. Learn the most common technologies Interview Questions and Answers. We will help you to explore the resources of the W[orld Wide](https://www.globalguideline.com/interview_questions/index.php) [W](https://www.globalguideline.com/CSSGuide/index.php)eb [and develop your own ski](https://www.globalguideline.com/interview_questions/index.php)lls from the basics to the advanced. He[re you](https://www.globalguideline.com/html/index.php) [w](https://www.globalguideline.com/sql/index.php)[ill le](https://www.globalguideline.com/xml/index.php)[ar](https://www.globalguideline.com/sql/index.php)[n anyt](https://www.globalguideline.com/xslt/index.php)[hing quite](https://www.globalguideline.com/sql/index.php) [easily and you wil](https://www.globalguideline.com/CSSGuide/index.php)l [really enjoy while learning. Global](https://www.globalguideline.com/articles/research.php?c=Search_Engine_Optimization_Updates) [Guideline w](https://www.globalguideline.com/JavaScript_Guide/index.php)ill help you to become a [professional and](https://www.globalguideline.com/articles/research.php?c=Research_Articles_and_Updates_about_Database) [Ex](https://www.globalguideline.com/interview_questions/index.php)[pert, well prepared](https://www.globalguideline.com/articles/research.php?c=Web_Hosting_GuideLine) for the future.

\* This PDF was generated from https://www.GlobalGuideline.com at **April 4th, 2021**

\* If any answer or question is incorrect or inappropriate or you have correct answer or you found any problem in this document then d[on](https://www.globalguideline.com/interview_questions/index.php)'[t hesitate feel free and e-mail us](https://www.globalguideline.com/interview_questions/index.php) we will fix it.

You can follow us on FaceBook for latest Jobs, Updates and other interviews material. www.facebook.com/InterviewQuestionsAnswers

Follow us on Twitter for latest Jobs and interview preparation guides [https://twitter.com/InterviewGuide](https://www.facebook.com/InterviewQuestionsAnswers)

[Best Of Luck.](https://twitter.com/GlobalGuideLine)

Global Guideline Team https://www.globalguideline.com Support@globalguideline.com